# Catalyst Center RNAツールの使用

#### 内容

概要 前提条件 要件 使用するコンポーネント RNAツールについて RNAツールの実行方法 実行されたチェック RNAバージョン – 変更ログ セキュリティ トラブルシュート

#### 概要

このドキュメントでは、Catalyst Center (旧称Cisco DNA Center) Rapid Network Assessment Toolについて説明します。

このツールは、Cisco CXカスタマーサクセスチームによって作成されました。

#### 前提条件

#### 要件

事前の情報収集を認証するためにCatalyst Centerに接続し、ユーザ名/パスワードを入力するコン ピュータ。

使用するコンポーネント

このドキュメントの情報は、Catalyst Centerプラットフォームに基づくものです。

このドキュメントの情報は、特定のラボ環境にあるデバイスに基づいて作成されました。このド キュメントで使用するすべてのデバイスは、クリアな(デフォルト)設定で作業を開始していま す。本稼働中のネットワークでは、各コマンドによって起こる可能性がある影響を十分確認して ください。

RNAツールについて

RNAツールは、Catalyst Centerの機能の使用率とベストプラクティスを対象としたさまざまなチ

ェックを実行します。これにより、Cisco Customer Success Teamは、使用中の機能と、組織に 追加のメリットを提供するためにアクティブにできる機能を把握できます。このツールの実行は 簡単で、すべての情報はカスタマーサクセスチームが実施するヘルスチェックの一環として Catalyst Centerからのみ収集されます。Catalyst Centerにアクセスできる任意のコンピュータか ら実行できます。このツールは、次のリンクにあるGoスクリプトを実行します。

[github CiscoDevNet/catalyst-center-rna](https://github.com/CiscoDevNet/dnac-rna)

収集が完了すると、RNAツールによって「dnac\_rna\_hc\_collection.zip」ファイルが作成されます 。このファイルは、Cisco Customer Success Specialistと共有して処理し、分析を行う必要があ ります。

## RNAツールの実行方法

ステップ 1:次の[リンク](https://github.com/CiscoDevNet/catalyst-center-rna/releases)から対応するファイルをダウンロードします。

- catalyst-center-rna\_1.3.1\_Linux.zip
- catalyst-center-rna\_1.3.1\_Windows.zip
- catalyst-center-rna\_1.3.1\_MacOS.zip

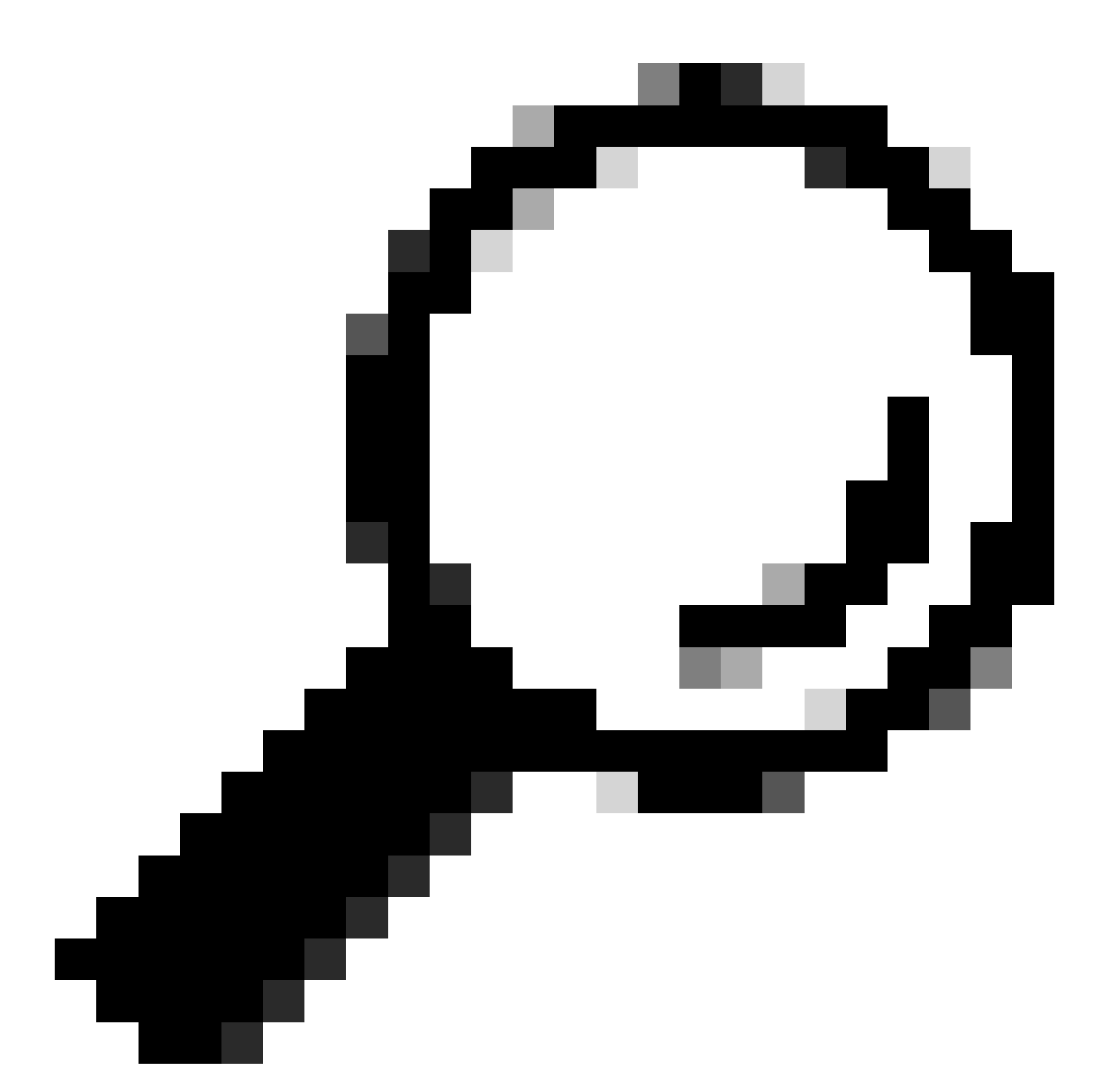

ヒント:MacOSでは、次の警告メッセージが表示される場合があります。開発者が確認で きないため、ファイルを開くことができません。Collector allow the execution from preferences > privacy & securityを実行するには、セキュリティのセクションまでスクロ ールすると、「collector was blocked ...」というメッセージが表示されます。次に、「 Open Anyway」をクリックしてコレクタを再度実行します。ポップアップが表示され、 実行するかどうかを確認するメッセージが表示されたら、[はい]をクリックします。この 後、コレクタスクリプトを実行できます。

ステップ 2:ファイルを抽出し、コレクタを実行します。

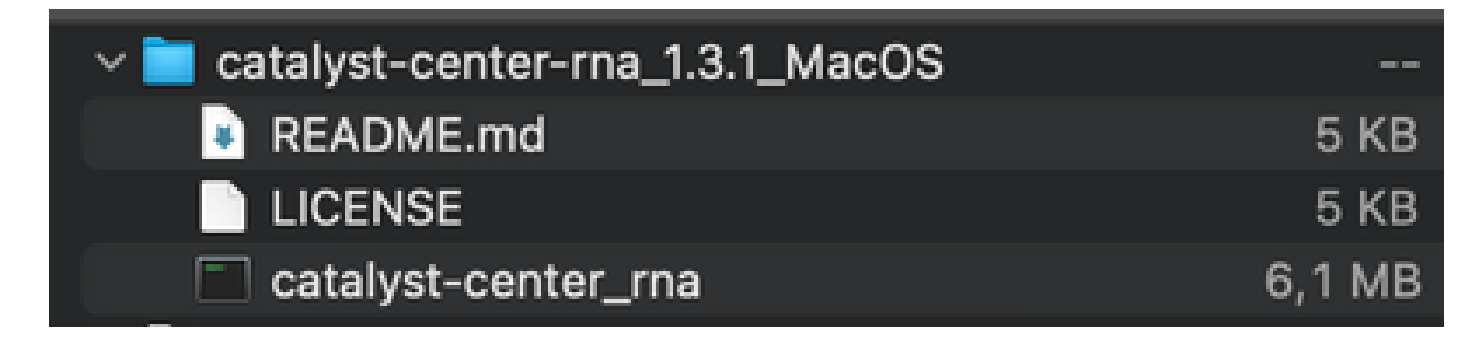

ステップ 3: Catalyst CenterのIPアドレス、ユーザ名、パスワードを入力し、完了するまで待ちます。「 dnac\_rna\_hc\_collection.zip」という名前のファイルが、/Users/

/' folder.

This location could be different than the one where the collector file was downloaded to.

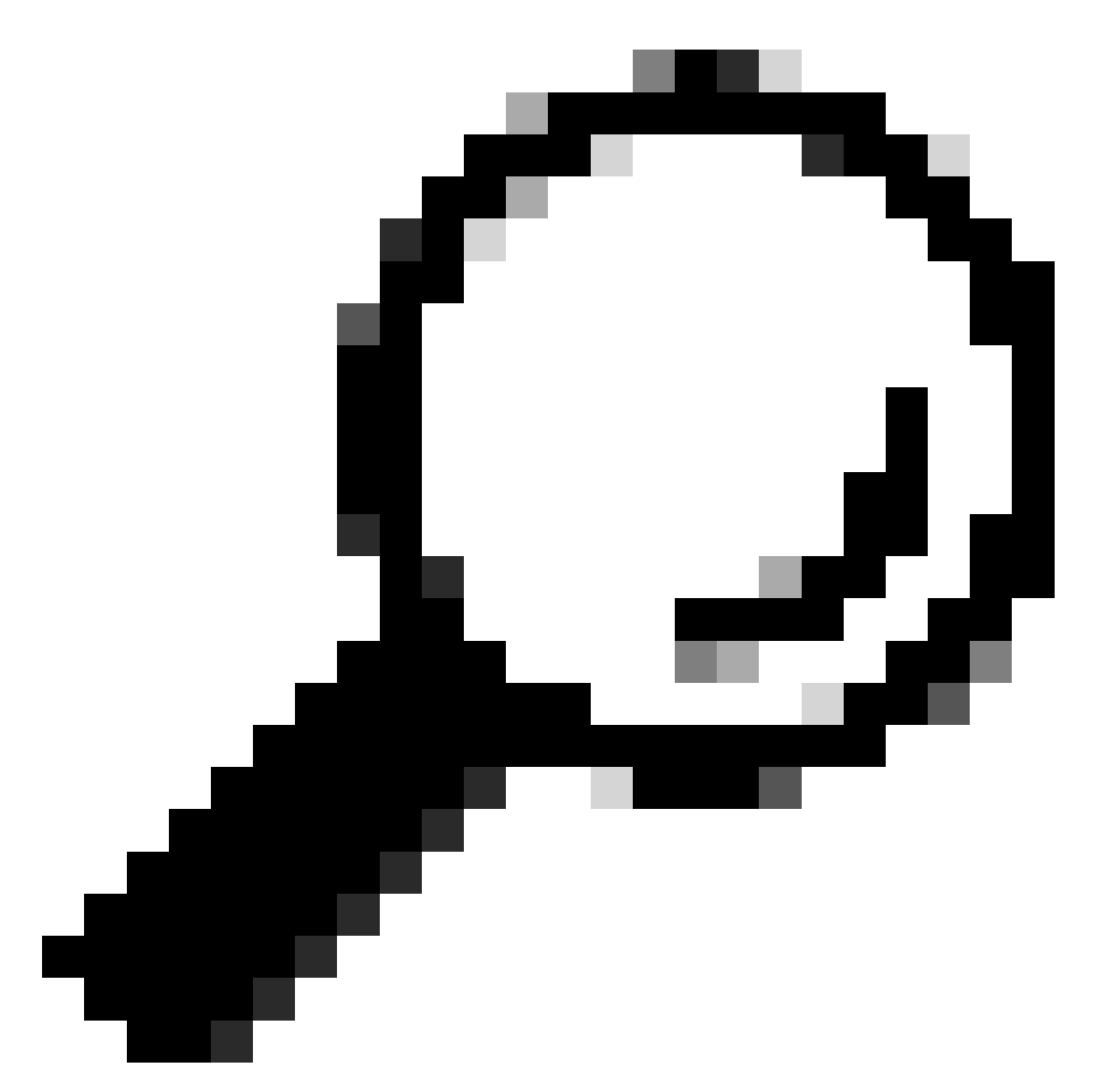

ヒント:正確な場所は実行の最後に表示されます。

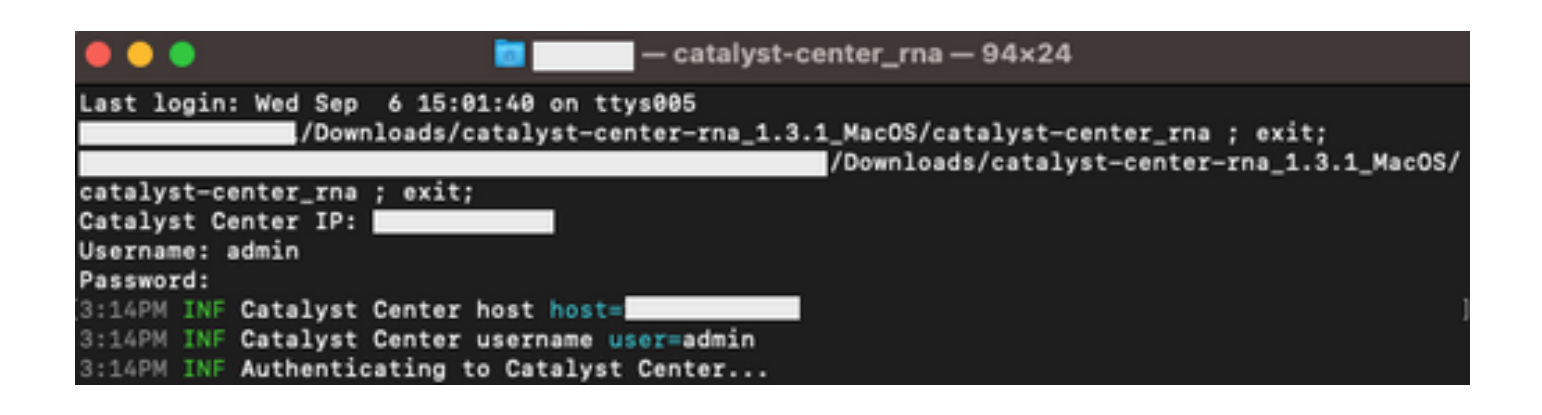

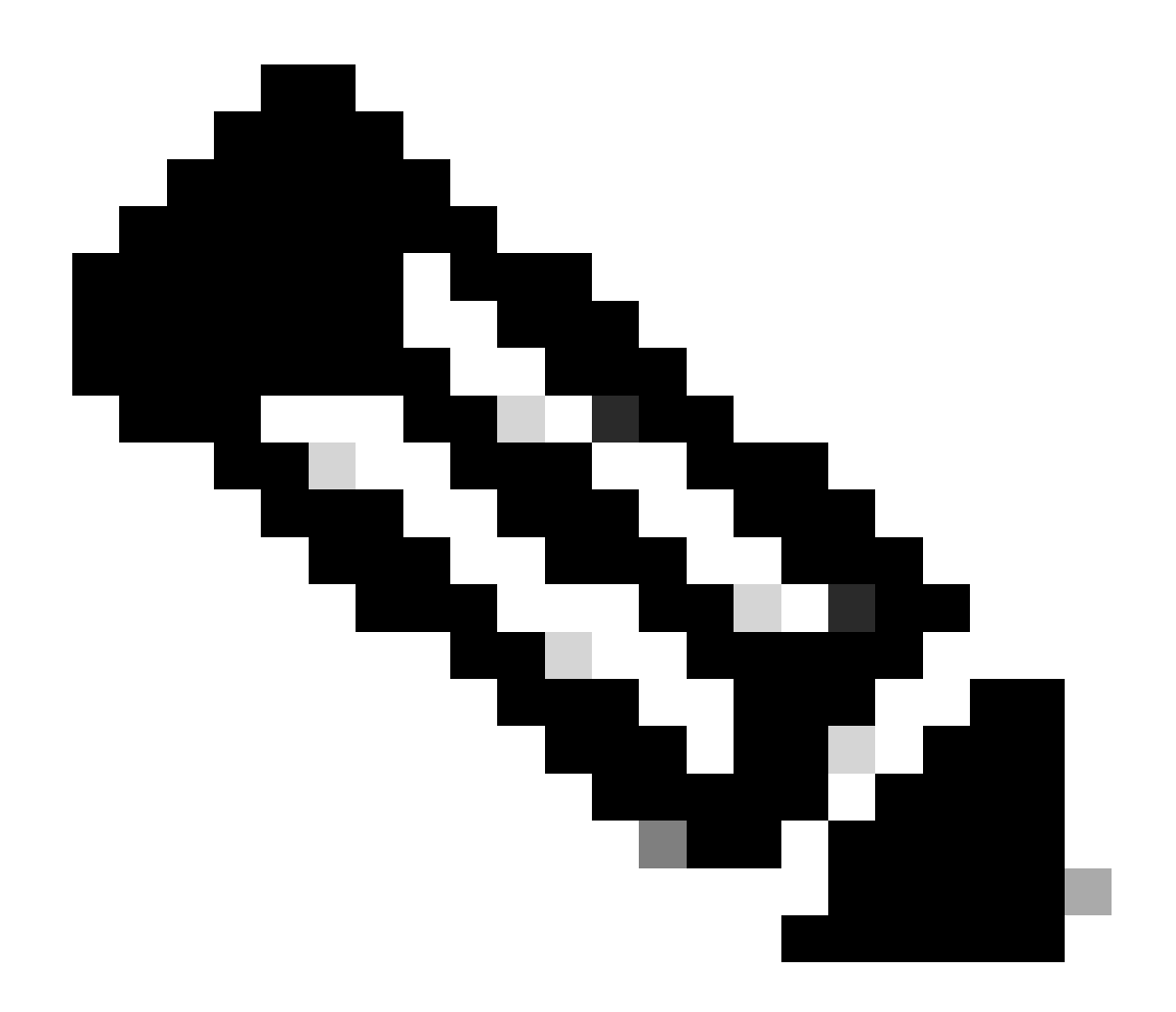

注:オペレーティングシステムに応じて、ツールが前述のファイルを実行および作成す るための権限を許可する必要があります。

ステップ 4:.zipファイルを作成したら、次のいずれかの方法を使用して、そのファイルをCisco Customer Success組織と共有します

- Cisco Doc Exchange [https://ciscoshare.cisco.comに](https://ciscoshare.cisco.com)移動し、Cisco Customer Success Teamによって以前作成さ れたフォルダにファイルをアップロードします。
- カスタマーサクセスチームが提供するTACケースにアップロードします。 [https://mycase.cloudapps.cisco.com/caseに](https://mycase.cloudapps.cisco.com/case)移動し、ケースにファイルを直接アップロード します。

ファイルのアップロード方法の詳細については、[ここ](https://www.cisco.com/c/ja_jp/support/web/tac/tac-customer-file-uploads.html)を参照してください。

注:両方の方法について、カスタマーサクセスチームが以前のアクセス権を付与する必要が あります。

### 実行されたチェック

機能の使用率を評価するための複数のチェックと、設定のベストプラクティスが収集されます。 次の領域は、パブリックAPIとプライベートAPIの両方を使用して確認できます。

- バージョンとライセンス
- 他のソリューションとの統合
- 機能の利用
- 設定の確認

ツールの実行中に表示されるログの例。チェックの量は、使用するツールのバージョンによって 異なります。最新バージョンを入手するには、[ここ](https://wwwin-github.cisco.com/netascode/dnac-rna)を参照してください。

5:39PM INF Catalyst Center host host=xxx.xxx.xxx.xxx 5:39PM INF Catalyst Center username user=demo 5:39PM INF Authenticating to Catalyst Center... 5:39PM INF Authentication successfull

=================================

=================================

Fetching request batch 1

5:39PM INF fetching /dna/intent/api/v1/network-device/count...

5:39PM INF fetching /dna/intent/api/v1/compliance/detail...

5:39PM INF fetching /dna/intent/api/v1/client-health...

5:39PM INF fetching /dna/intent/api/v1/site...

5:39PM INF fetching /dna/intent/api/v1/network-device...

5:39PM INF fetching /dna/intent/api/v1/device-health...

5:39PM INF fetching /dna/intent/api/v1/network-device...

5:39PM INF fetching /dna/intent/api/v1/site/count...

5:39PM INF fetching /dna/intent/api/v1/wireless/profile...

5:39PM INF fetching /dna/intent/api/v1/enterprise-ssid...

5:39PM INF /dna/intent/api/v1/network-device/count > Complete

5:39PM INF /dna/intent/api/v1/compliance/detail > Complete

5:39PM INF /dna/intent/api/v1/network-device > Complete 5:39PM INF /dna/intent/api/v1/network-device > Complete

5:39PM INF /dna/intent/api/v1/site/count > Complete

5:39PM INF /dna/intent/api/v1/wireless/profile > Complete

5:39PM INF /dna/intent/api/v1/device-health > Complete

5:39PM INF /dna/intent/api/v1/enterprise-ssid > Complete

5:39PM INF /dna/intent/api/v1/client-health > Complete

5:39PM INF /dna/intent/api/v1/site > Complete

=================================

Fetching request batch 2

=================================

5:39PM INF fetching /dna/intent/api/v1/issues...

5:39PM INF fetching /api/system/v1/catalog/release-channel/dnac/latest...

5:39PM INF fetching /dna/home...

5:39PM INF fetching /dna/intent/api/v1/licenses/smartAccounts...

5:39PM INF fetching /dna/intent/api/v1/licenses/device/count?device\_type=Wireless%20Controller...

5:39PM INF fetching /api/system/v1/maglev/packages...

5:39PM INF fetching /dna/intent/api/v1/template-programmer/template...

5:39PM INF fetching /dna/intent/api/v1/licenses/device/count?device\_type=Switches%20and%20Hubs...

5:39PM INF fetching /dna/intent/api/v1/image/importation...

5:39PM INF fetching /api/system/v1/catalog/release-channel/active...

5:39PM INF /api/system/v1/catalog/release-channel/dnac/latest > Complete

5:39PM INF /dna/home > Complete

5:39PM INF /dna/intent/api/v1/licenses/smartAccounts > Complete

5:39PM INF /api/system/v1/catalog/release-channel/active > Complete

5:39PM INF /api/system/v1/maglev/packages > Complete

5:39PM INF /dna/intent/api/v1/licenses/device/count?device\_type=Switches%20and%20Hubs > Complete

5:39PM INF /dna/intent/api/v1/template-programmer/template > Complete

5:39PM INF /dna/intent/api/v1/licenses/device/count?device\_type=Wireless%20Controller > Complete

5:39PM INF /dna/intent/api/v1/image/importation > Complete

Fetching request batch 3

=================================

=================================

5:40PM INF fetching /api/telemetry-agent/v1/membership/info...

5:40PM INF fetching /api/v2/data/customer-facing-service/summary/ConnectivityDomain...

5:40PM INF fetching /api/v1/reasoner/cloud-connect/info...

5:40PM INF fetching /api/v1/commonsetting/global/-1...

5:40PM INF fetching /api/kairos/v1/config/data/read...

5:40PM INF fetching /api/system/v1/systemupdater/common/availabe\_update\_info...

5:40PM INF fetching /api/v1/inventory/global-settings?propertyName=device\_controllability...

5:40PM INF fetching /api/system/v1/systemupdater/common/update\_status...

5:40PM INF fetching /api/v1/disasterrecovery/dr/system/details...

5:40PM INF fetching /api/system/v1/maglev/nodes/config...

5:40PM INF /api/v1/reasoner/cloud-connect/info > Complete

5:40PM INF /api/kairos/v1/config/data/read > Complete

5:40PM INF /api/v1/commonsetting/global/-1 > Complete

5:40PM INF /api/telemetry-agent/v1/membership/info > Complete

5:40PM INF /api/system/v1/maglev/nodes/config > Complete

5:40PM INF /api/v1/inventory/global-settings?propertyName=device\_controllability > Complete

5:40PM INF /api/system/v1/systemupdater/common/update\_status > Complete

5:40PM INF /api/system/v1/systemupdater/common/availabe\_update\_info > Complete

5:40PM INF /api/v2/data/customer-facing-service/summary/ConnectivityDomain > Complete

5:40PM INF /api/v1/disasterrecovery/dr/system/details > Complete

=================================

=================================

Fetching request batch 4

5:40PM INF fetching /api/v1/ipam/configuration...

5:40PM INF fetching /api/system/v1/maglev/services/summary...

5:40PM INF fetching /api/endpoint-analytics/v1/eps/classification/rule?ruleType=Custom%20Rule...

5:40PM INF fetching /api/v1/system/health/cisco-ise...

5:40PM INF fetching /api/v2/data/customer-facing-service/summary/Segment...

5:40PM INF fetching /api/assurance/v1/webex/oauth-status...

5:40PM INF fetching /api/v1/aca-controller-service/getAcaVnSummary...

5:40PM INF /api/system/v1/maglev/services/summary > Complete

5:40PM INF /api/v2/data/customer-facing-service/summary/Segment > Complete

5:40PM INF /api/v1/aca-controller-service/getAcaVnSummary > Complete

5:40PM INF /api/v1/system/health/cisco-ise > Complete

5:40PM INF /api/endpoint-analytics/v1/eps/classification/rule?ruleType=Custom%20Rule > Complete

5:40PM INF /api/assurance/v1/webex/oauth-status > Complete

5:40PM INF /api/v1/ipam/configuration > Complete

#### Complete

=================================

=================================

5:40PM INF Collection complete.

5:40PM INF Please provide /Users/alejarui/health\_checks\_dnac\_collector.zip to Cisco Services for further analysis.

Saving session... ...copying shared history... ...saving history...truncating history files... ...completed.

[Process completed]

#### APIコールが失敗した場合は、HTTPステータスを表示して、次のコールに移動する前に3回連続 して試行できます。

5:39PM WRN request failed for /dna/intent/api/v1/issues. Retrying after 10 seconds. error="received HTTP status 500" 5:39PM WRN request failed for /dna/intent/api/v1/issues. Retrying after 10 seconds. error="received HTTP status 500" 5:39PM WRN request failed for /dna/intent/api/v1/issues. Retrying after 10 seconds. error="received HTTP status 500" 5:40PM ERR Error fetching data. error="request failed for /dna/intent/api/v1/issues: received HTTP status 500"

## RNAバージョン – 変更ログ

[github CiscoDevNet / catalyst-center-rna /コミット](https://github.com/CiscoDevNet/catalyst-center-rna/commits)

### セキュリティ

このツールで実行されるデータ収集に関しては、次の点に注意してください。

- このツールで実行されるクエリはすべてCatalyst Center GUIでも実行されるため、GUIをク リックする以外にリスクはありません。
- Catalyst Centerへのクエリは、Cisco Catalyst Centerの負荷を軽減するためにバッチ処理と スロットル処理が行われます。
- Catalyst Centerには、過剰なAPIの使用を防ぐための内部セーフガードがあります。
- Catalyst CenterでのAPIの相互作用は、データ転送動作に影響しません。
- このツールはCisco Sample Code Licenseの下でリリースされるため、ここからリポジトリ にアクセスできます
- クレデンシャルは収集時にのみ使用され、保存されることはありません。
- シスコに提供されるすべてのデータは、シス[コデータ保持ポリシー](/content/en/us/about/trust-center/global-privacy-policy.html)に基づいて維持されます

# トラブルシュート

実行中に問題が見つかった場合、RNAツールはログファイルを作成します。ログファイルは、収 集プロセスに関する問題をトラブルシューティングするために確認したり、シスコに提供したり することができます。このファイルは、収集されたデータとともに「 dnac rna hc collection.zip」ファイルに自動的にバンドルされます。

翻訳について

シスコは世界中のユーザにそれぞれの言語でサポート コンテンツを提供するために、機械と人に よる翻訳を組み合わせて、本ドキュメントを翻訳しています。ただし、最高度の機械翻訳であっ ても、専門家による翻訳のような正確性は確保されません。シスコは、これら翻訳の正確性につ いて法的責任を負いません。原典である英語版(リンクからアクセス可能)もあわせて参照する ことを推奨します。